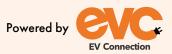

evc

# USER GUIDE

harge

Updated April 2023

# **Table of Contents**

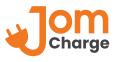

| 1  | Download JomCharge                     | 1       |
|----|----------------------------------------|---------|
| 2  | App Tutorial                           | 2       |
| 3  | Enable Your GPS Location               | 3       |
| 4  | Sign Up With Us                        | 4       |
| 5  | Setup Your Profile & Verify Your Email | 5       |
| 6  | Log In                                 | 6       |
| 7  | Link Payment Method                    | 7       |
| 8  | Select Vehicle Model                   | 8       |
| 9  | Identify Charger & Connector           | 9 - 10  |
| 10 | Start Charge                           | 11 - 12 |
| 11 | Charging                               | 13      |
| 12 | Stop Charge                            | 14 - 15 |
| 13 | Promo Code                             | 16 - 17 |
| 14 | Enquiries                              | 18      |

# 1.Download JomCharge

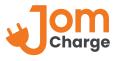

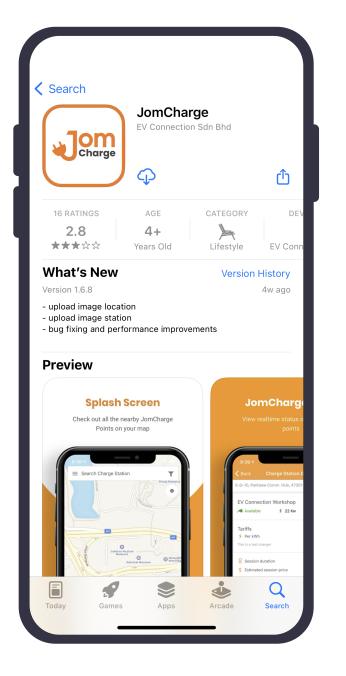

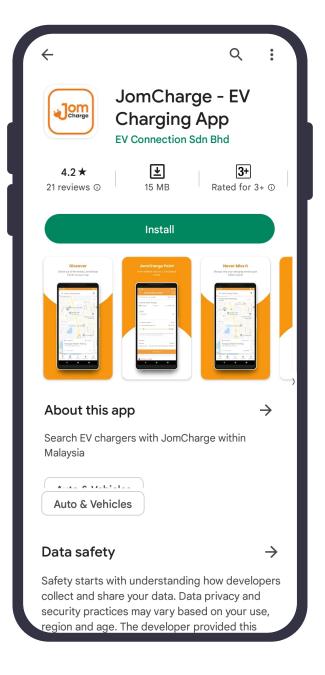

Search and download JomCharge App from Apple Store or Play Store.

# 2.App Tutorial

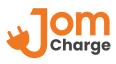

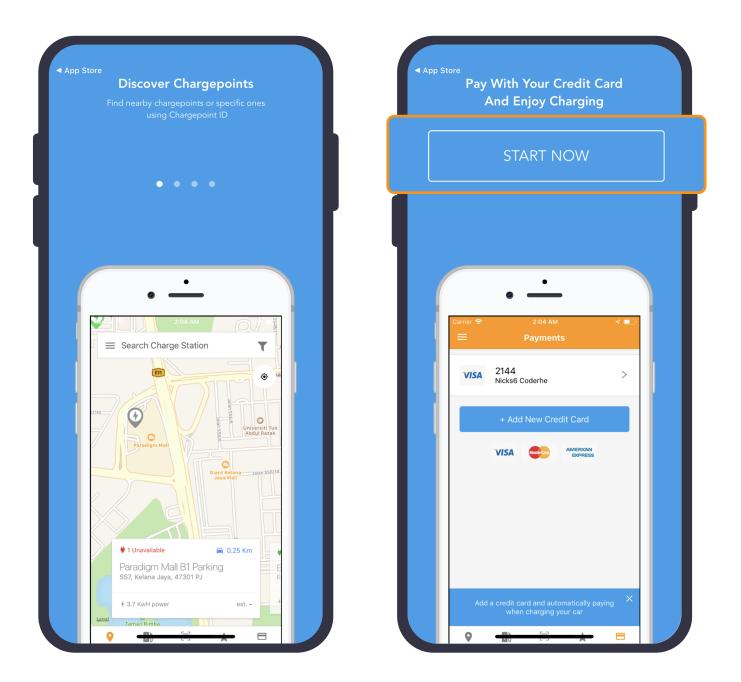

When the app is launched, swipe left for tutorials and click **Start Now**.

## **3.Enable Your GPS Location**

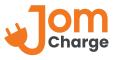

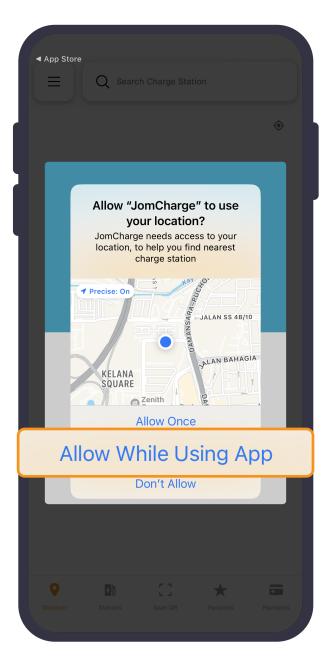

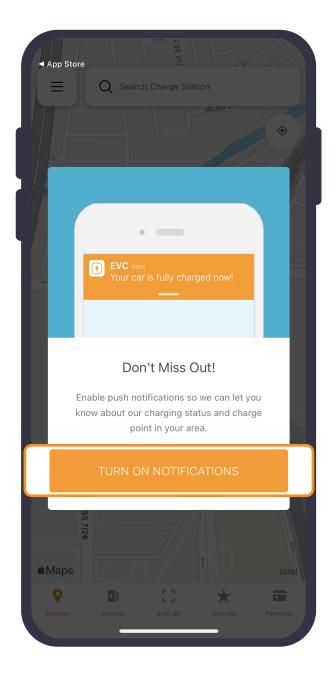

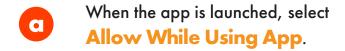

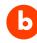

Click **Turn on Notifications** to receive alerts on charging updates.

# 4.Sign Up With Us

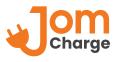

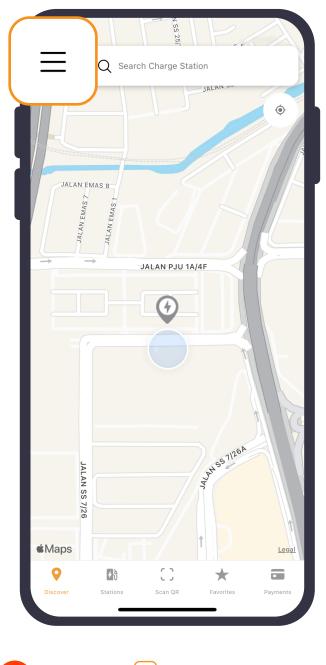

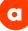

Click on 😑 at top left to reveal drop down options.

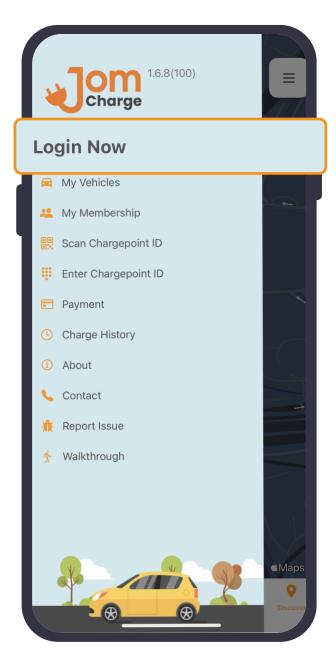

b

And proceed to log in if you're an existing user. For new user, click **Sign Up!** 

### 5.Setup Your Profile & Verify Your Email

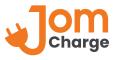

| < Create Accour                    | nt        |                                                                  |
|------------------------------------|-----------|------------------------------------------------------------------|
| Profile Information                |           | Confirmation instructions > Inbox                                |
| mail<br>mail Address               |           | JomCharge Team                                                   |
| rst Name<br>g: John                |           | om                                                               |
| ast Name<br>g: Smith               |           | Charge                                                           |
| Iobile Phone                       |           |                                                                  |
| +60                                |           | Dear                                                             |
|                                    |           | Welcome to JomCharge!                                            |
| assword                            |           | Please click this link to complete your email                    |
| assword                            | 9/2       | verification.<br>Link verify email                               |
| 3550010                            |           | After your email address is verified, you're all                 |
| onfirm Password<br>onfirm Password | <i>¶ø</i> | set.<br>Happy Charging!<br>JomCharge Team                        |
| REGISTER                           | 10M       | Need Support? Contact the JomCharge<br>Helpline at +601110952675 |
|                                    |           | Powered by                                                       |
|                                    |           | EV Connection Sdn Bhd                                            |
|                                    |           | ← Reply ← Forward                                                |
|                                    |           | ← Reply ← Forward                                                |

Link verify email.

# 6.Log In

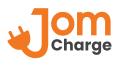

|                               |           | ACC                  | COUNT  |
|-------------------------------|-----------|----------------------|--------|
|                               |           | My Vehicles          | ////   |
| Always Connected              |           | 🗶 My Membership      |        |
| Email<br>e.g john@example.com | l l       | Scan Chargepoint ID  |        |
| Password                      |           | Enter Chargepoint ID |        |
| Enter password                | O         | Payment              |        |
| Keep me log in                |           | Charge History       |        |
| LOGIN                         |           | About                |        |
| FORGOT PASSWORD?              | SIGN UP!  | 📞 Contact            |        |
|                               |           | Report Issue         |        |
|                               |           | 🔥 Walkthrough        |        |
|                               |           |                      |        |
|                               |           |                      |        |
|                               |           |                      |        |
| N/                            |           |                      |        |
|                               |           |                      | ¢Maps  |
| $ \odot $                     | $\otimes$ |                      | Discov |
|                               |           |                      | _      |

to edit personal information.

JomCharge User Guide Updated April 2023

password.

your registered email and

# 7.Link Payment Method

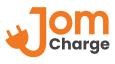

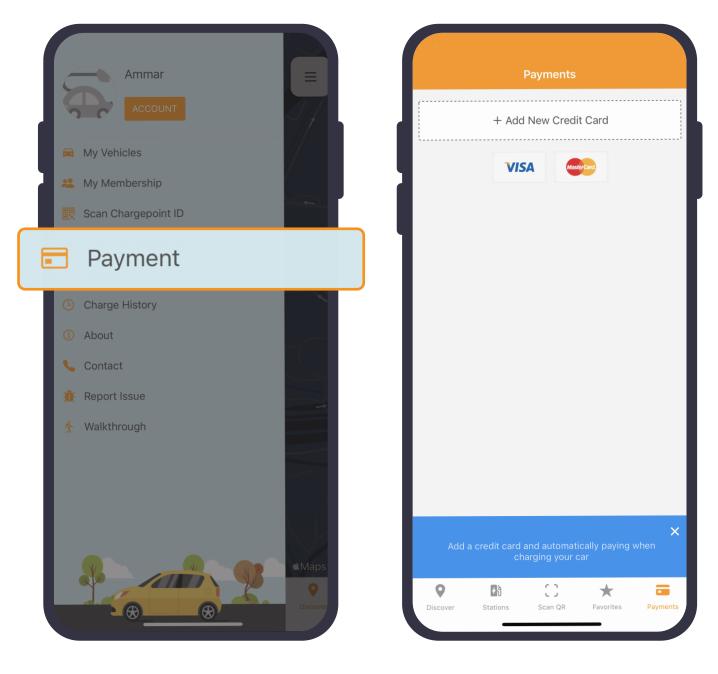

a

Back to homepage, select **Payment** to add your credit card information.

b

Fill in your preferred card details to link payment.

# 8.Select Vehicle Model

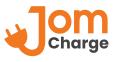

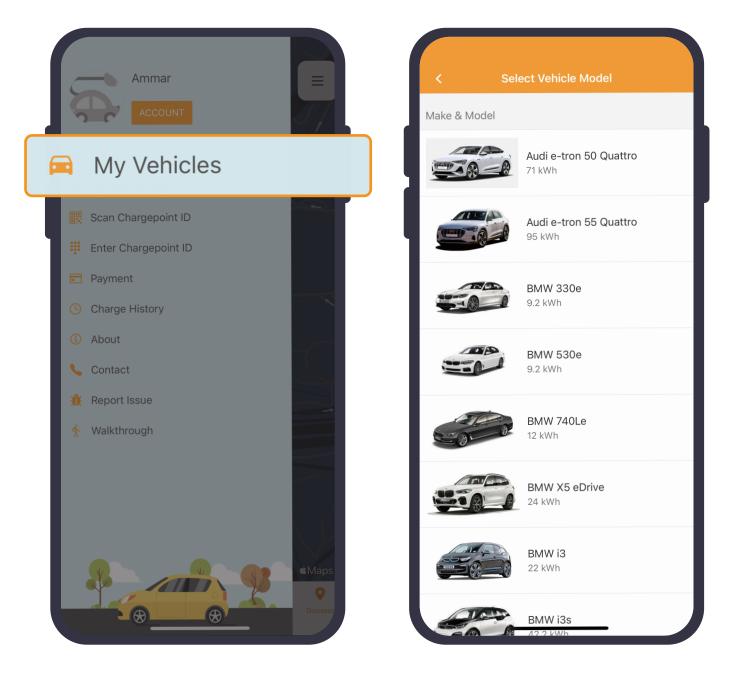

Select **My Vehicles** and click **+** at top right to choose the car model that you are driving.

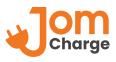

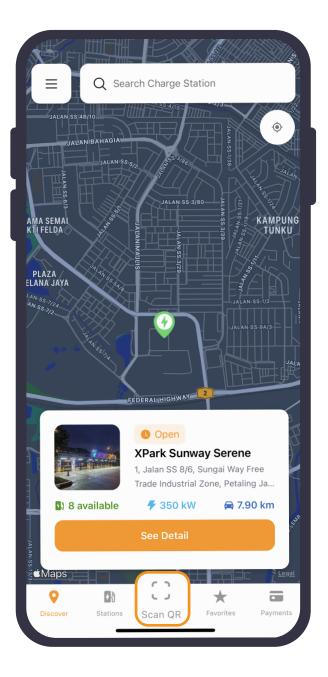

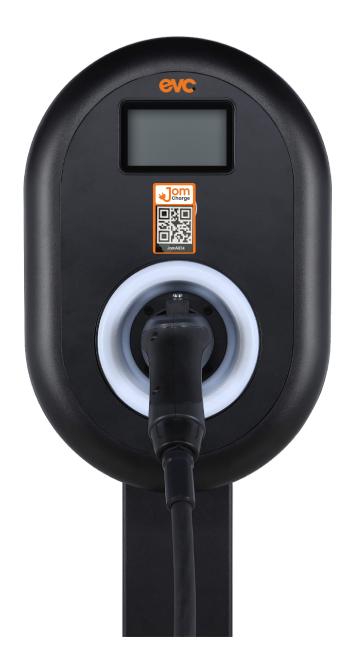

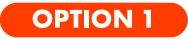

You may select charger by scanning QR code on the charger.

#### 9.Identify Charger & Connector (cont.)

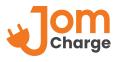

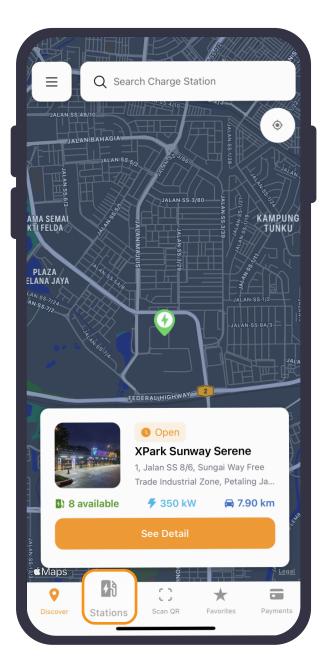

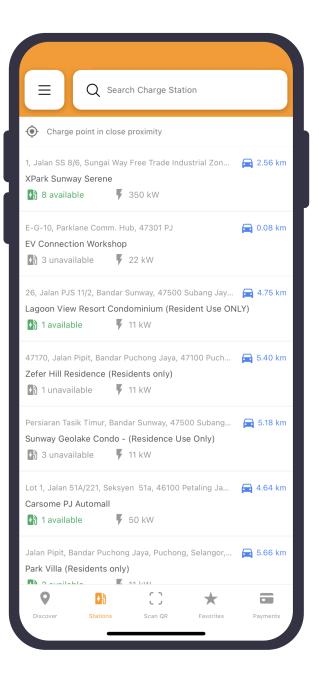

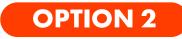

Alternatively, click **Stations** and identify Charge Station.

## **10.Start Charge**

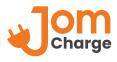

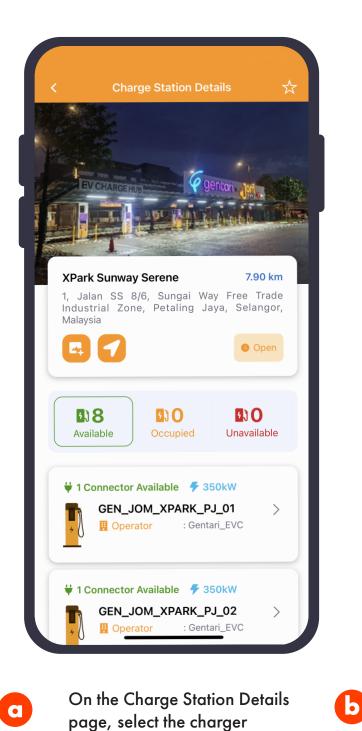

| <b>Info</b><br>Charging Rate: CCS 2 – RM 1.20/kWh<br>(Promotional Rate) |                    |
|-------------------------------------------------------------------------|--------------------|
| Bay 1<br>Public Access: 24/7                                            |                    |
| Change Photo                                                            |                    |
| Connectors Charging De                                                  | tails              |
| 1. CCS (DC)                                                             | <u>ര</u><br>350 kW |
|                                                                         | ilable             |

Next, select the available connector type.

that you want to use.

## 10.Start Charge (cont.)

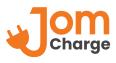

| < Charge Station Details                                                                               | Charge Station Details                                                                           |
|----------------------------------------------------------------------------------------------------|--------------------------------------------------------------------------------------------------|
| GEN_JOM_XPARK_PJ_07<br>7 kW<br>Operator : Gentari_EVC                                                  | GEN_JOM_XPARK_PJ_01<br># 350 kW<br>Operator : Gentari_EVC                                        |
| Info<br>Charging Rate: Type 2 (AC) – RM 0.55/kWh<br>(Promotional Rate)<br>Bay 9<br>Public Access: 24/7 | Info<br>Charging Rate: CCS 2 – RM 1.20/kWh<br>(Promotional Rate)<br>Bay 1<br>Public Access: 24/7 |
| Connectors Charging Details                                                                            | Connectors Charging Details                                                                      |
| Charging Details Status                                                                                | 1. CCS (DC)                                                                                      |
| Please Connect Cable                                                                                   | MYR 1.2 / kWh Preparing                                                                          |
| Using a pat charger                                                                                    | Select membership                                                                                |
| Using a pot charger                                                                                    | Select promo code                                                                                |
| Start Charging                                                                                         | Start Charging                                                                                   |

When the status reads **Please Connect Cable**, proceed to plug in cable into your EV and click **Start Charging**.

С

# 11.Charging

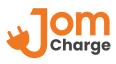

| Charge Station Details                                                                               | <b>JomCharge</b><br>Charging has started.                                                                     |
|----------------------------------------------------------------------------------------------------|----------------------------------------------------------------------------------------------------|
| GEN_JOM_XPARK_PJ_07                                                                                  | GEN_JOM_XPARK_PJ_07                                                                                           |
| nfo<br>Charging Rate: Type 2 (AC) – RM 0.55/kWh<br>Promotional Rate)<br>Bay 9<br>Public Access: 24/7 | <b>Info</b><br>Charging Rate: Type 2 (AC) – RM 0.55/kWh<br>(Promotional Rate)<br>Bay 9<br>Public Access: 24/7 |
| Change Photo                                                                                         | Change Photo                                                                                                  |
| Connectors Charging Details                                                                          | Connectors Charging Details                                                                                   |
| rging Details                                                                                        | Charging Details                                                                                              |
| baring                                                                                               | Status<br>Charging                                                                                            |
|                                                                                                    | Using a pot charger                                                                                           |
| Ising a pot charger                                                                                  |                                                                                                    |

Ь

After the connection between your EV and charger has been established, charging session will start. The charger status will change from **Preparing** to **Charging**.

a

# 12.Stop Charge

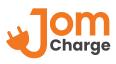

| GEN_JOM_XPARK_PJ_07<br>7 kW<br>Operator : Gentari_EVC                                                                  | GEN_JOM_XPARK_PJ_0<br>7 kW<br>Operator : Gentari_EVC                                                                   |
|----------------------------------------------------------------------------------------------------|----------------------------------------------------------------------------------------------------|
| Info<br>Charging Rate: Type 2 (AC) – RM 0.55/kWh<br>(Promotional Rate)<br>Bay 9<br>Public Access: 24/7<br>Change Photo | Info<br>Charging Rate: Type 2 (AC) – RM 0.55/kWh<br>(Promotional Rate)<br>Bay 9<br>Public Access: 24/7<br>Change Photo |
| Connectors Charging Details                                                                                            | Connectors Charging Details                                                                                            |
| harging Details                                                                                                    | Charging Details                                                                                                    |
| Status<br>Charging                                                                                                    | Status<br>Stopping                                                                                                    |
| Using a pot charger                                                                                                    | Using a pot charger                                                                                                    |
| Stop Charging                                                                                                    | Stop Charging                                                                                                    |

## 12.Stop Charge (cont.)

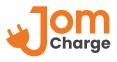

| L Image<br>ovali | O0:01:48 Usage: 0.191kwh<br>GEN_JOM_XPARK_PJ_07        |
|------------------|--------------------------------------------------------|
| (Prom<br>Bay 9   | jing Rate: Type 2 (AC) – RM 0.55/kWh<br>notional Rate) |
|                  | Change Photo                                           |
|                  | connectors Charging Details                            |
|                  | ng Details                                             |
| atus<br>lease    | Remove Cable                                           |
| Using            | g a pot charger                                        |
|                  | Stop Charging                                          |

| JomCharge now<br>Your have been charged MYR0.11.                                                              |
|----------------------------------------------------------------------------------------------------|
| GEN_JOM_XPARK_PJ_07<br>7 kW<br>Operator : Gentari_EVC                                                         |
| <b>Info</b><br>Charging Rate: Type 2 (AC) – RM 0.55/kWh<br>(Promotional Rate)<br>Bay 9<br>Public Access: 24/7 |
| Change Photo                                                                                                  |
| Connectors Charging Details                                                                                   |
| Charging Details                                                                                              |
| Status<br>Please Remove Cable                                                                                 |
| Using a pot charger                                                                                           |
| Stop Charging                                                                                                 |

When the status reads **Please Remove Cable**, user is then able to safely remove cable. Charging session information will be processed and user will be billed accordingly.

d

С

## 13.Promo Code

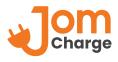

| Image is not available   Carsome PJ Automall   Lot 1, Jalan 51A/221, Seksyen 51a, 46100   Petaling Jaya, Selangor   Image is not provide the series   Image is not provide the series   Image is not provide the series   Image is not provide the series   Image is not provide the series   Image is not provide the series   Image is not provide the series   Image is not provide the series   Image is not provide the series   Image is not provide the series   Image is not provide the series   Image is not provide the series                                                                                                    | < Char          | ge Station Det | ails 📩         |
|----------------------------------------------------------------------------------------------------|-----------------|----------------|----------------|
| Lot 1, Jalan 51A/221, Seksyen 51a, 46100<br>Petaling Jaya, Selangor<br>No information<br>No information<br>No information<br>No information<br>S11<br>Available<br>S12<br>S12<br>S13<br>S13<br>S13<br>S13<br>S13<br>S13<br>S13<br>S13                                                                                                    | Ir              | -              | :              |
| Image: Signal and the second second secon | Lot 1, Jalan 51 | A/221, Seksyen | 51a, 46100     |
| Available Occupied Unavailable                                                                                                    | •               | 0              | No information |
| Jom028                                                                                                    |                 |                |                |
|                                                                                                    | Jom028          | 3              | >              |
|                                                                                                    |                 |                |                |
|                                                                                                    |                 |                |                |

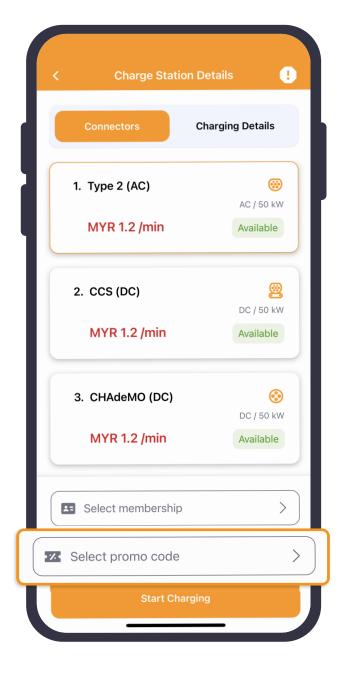

Refer page 8 to identify charger and select your connector.

Click on **Select promo code**.

b

C

## 13.Promo Code (cont.)

С

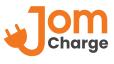

Type in promo code applicable to you and click **Apply**. Upon successful activation, you will see the applied promo code in the selection.

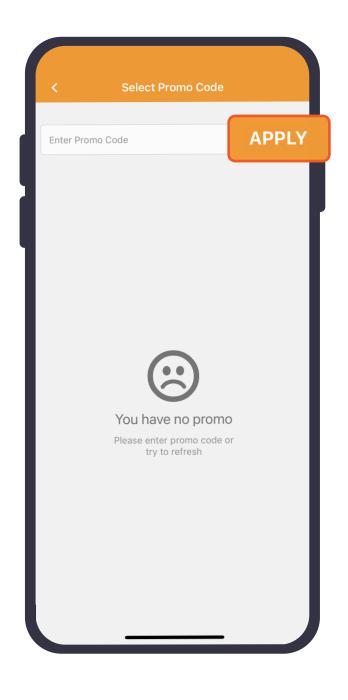

Proceed to initiate charging. Refer to page 11 for Start Charge steps.

d

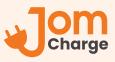

## **CONTACT US**

- Careline : +6011-1095 2675
- 2 Email : support@jomcharge.com

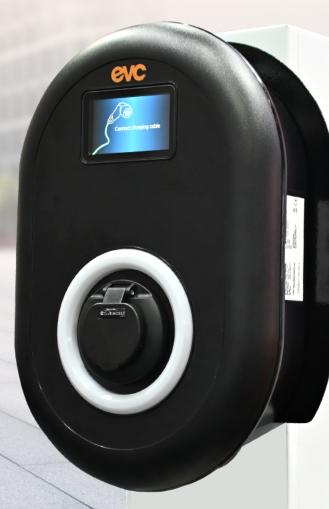

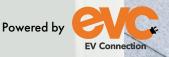

More details, please visit www.jomcharge.com